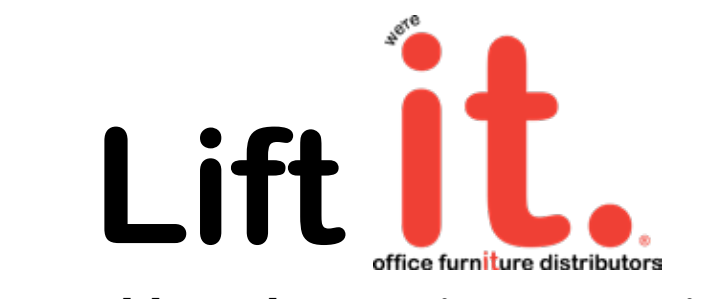

# **Assembly and Operation Instructions**

## **Metal Base for Height Adjustable Desk**

OFD-CI2ELBASE-A-BS# OFD-CI2ELBASE-A-WH\* OFD-CI2ELBASE-A-BLK\*

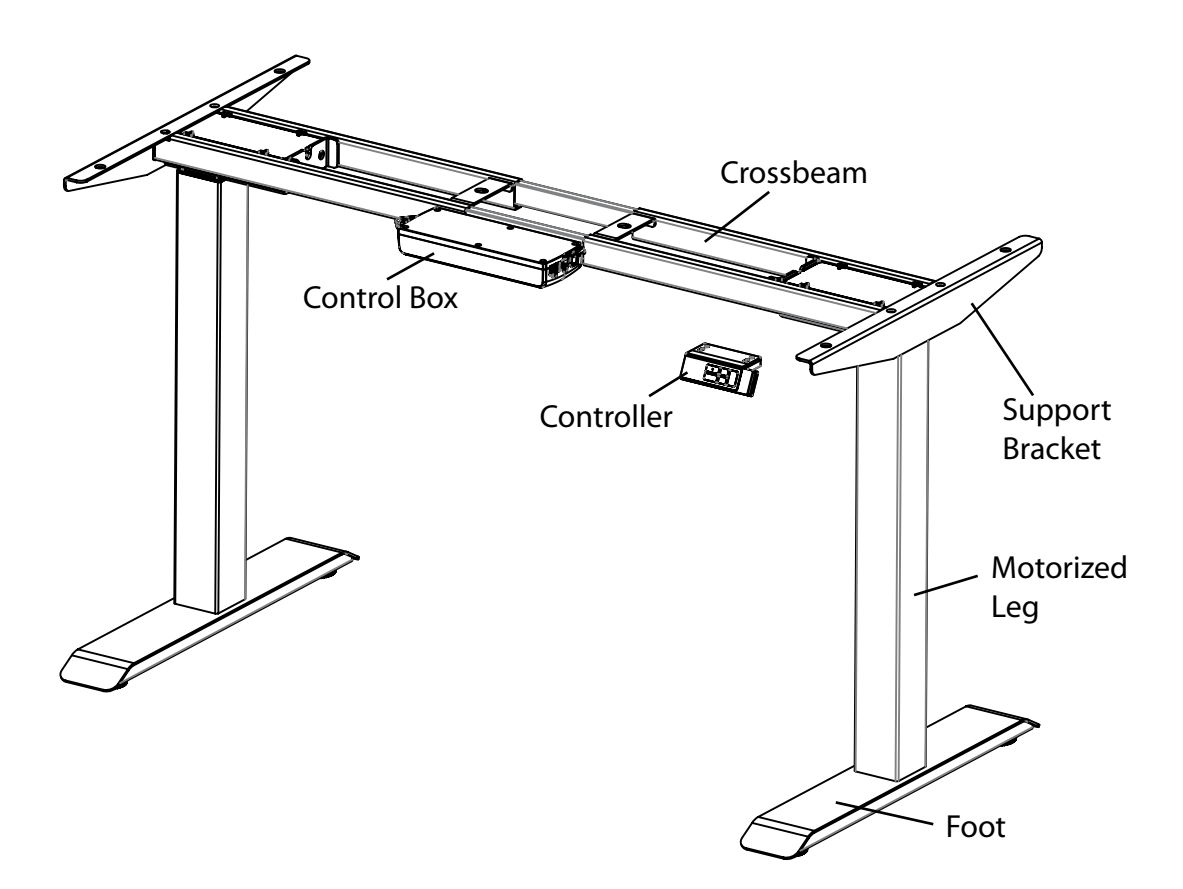

# **COMPONENTS AND TOOLS**

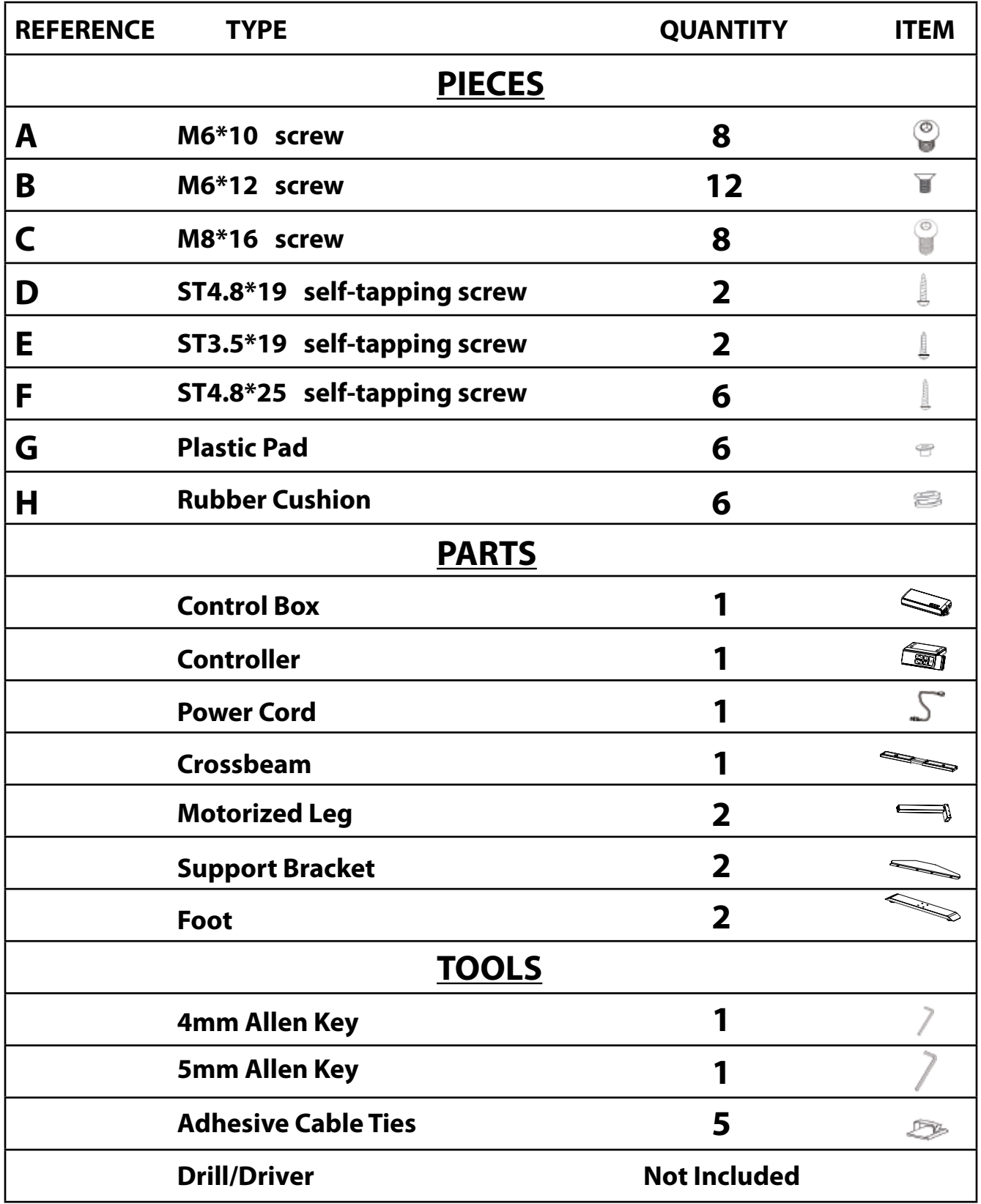

## **ASSEMBLY INSTRUCTIONS**

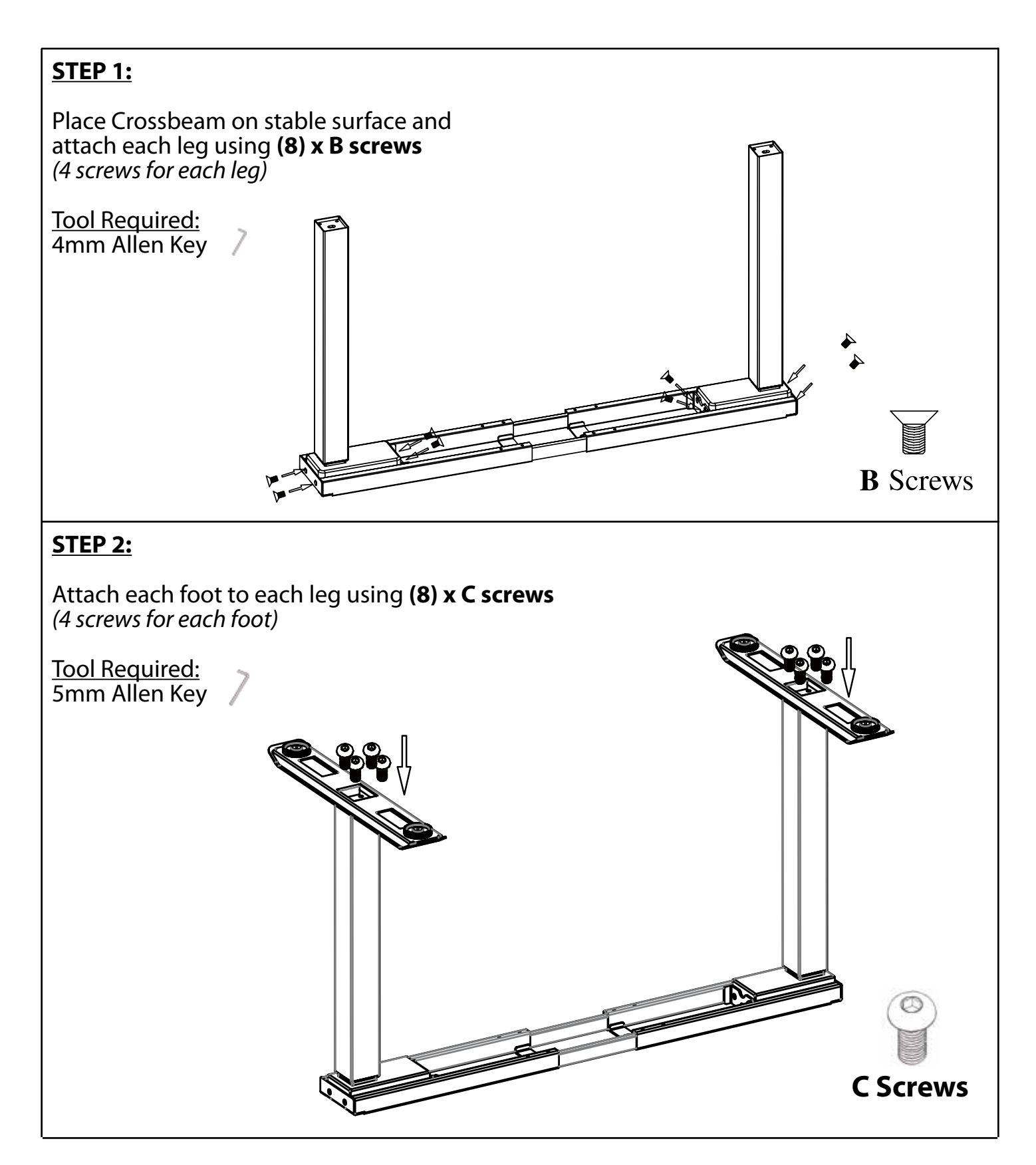

## **STEP 3:**

Tool Required:  $4$ mm Allen Key

Turn frame over and attach both support brackets using **(4) x B screws** Place **(2) rubber cushions** and **(2) plastic pads** on each support bracket and **(2)** of each at crossbeam as shown in image. *(6 rubber cushions and 6 plastic pads total)*

٢.

**Clarification for attaching rubber cushions and plastic pads to support bracket:**

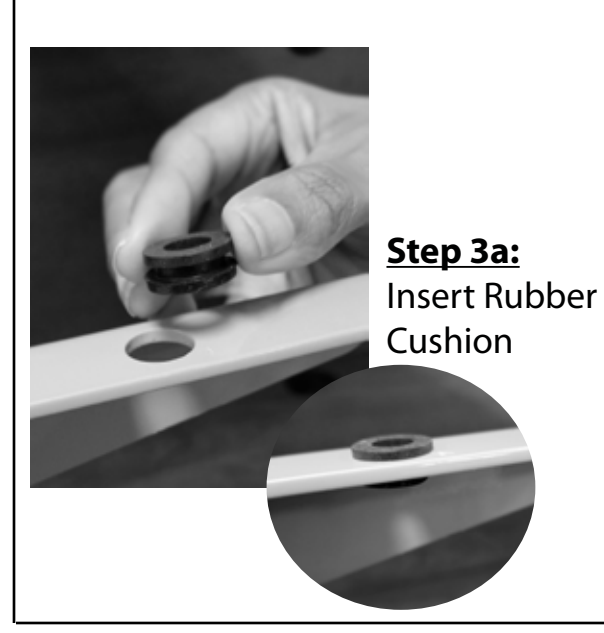

## **Step 3b:**

Insert Plastic Pad on **underside** \*VERY IMPORTANT\* *Plastic Pad must be inserted on the same side F Screw will be inserted*

**Rubber Cushions**

> **Plastic Pads**

**B Screws**

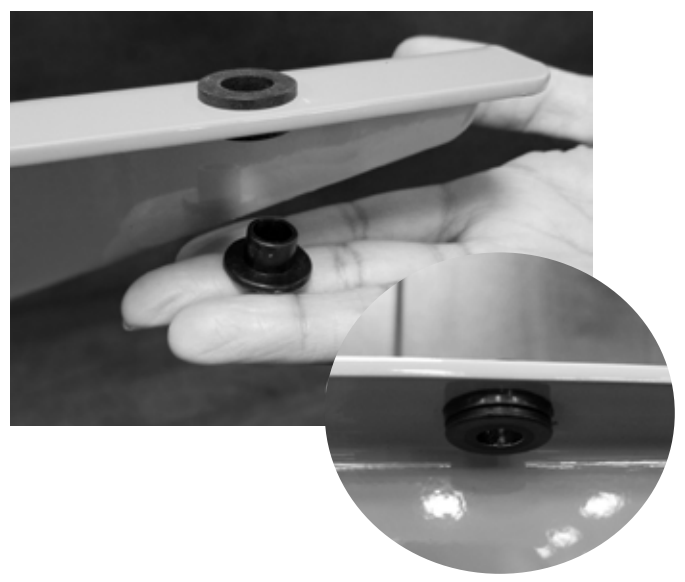

## **STEP 4:**

Turn frame over and place on underside of desktop. Adjust crossbeam so frame is centered and inset 2 inches from each end of desktop edge. Use **(8) x A screws** to lock frame adjustment into place.

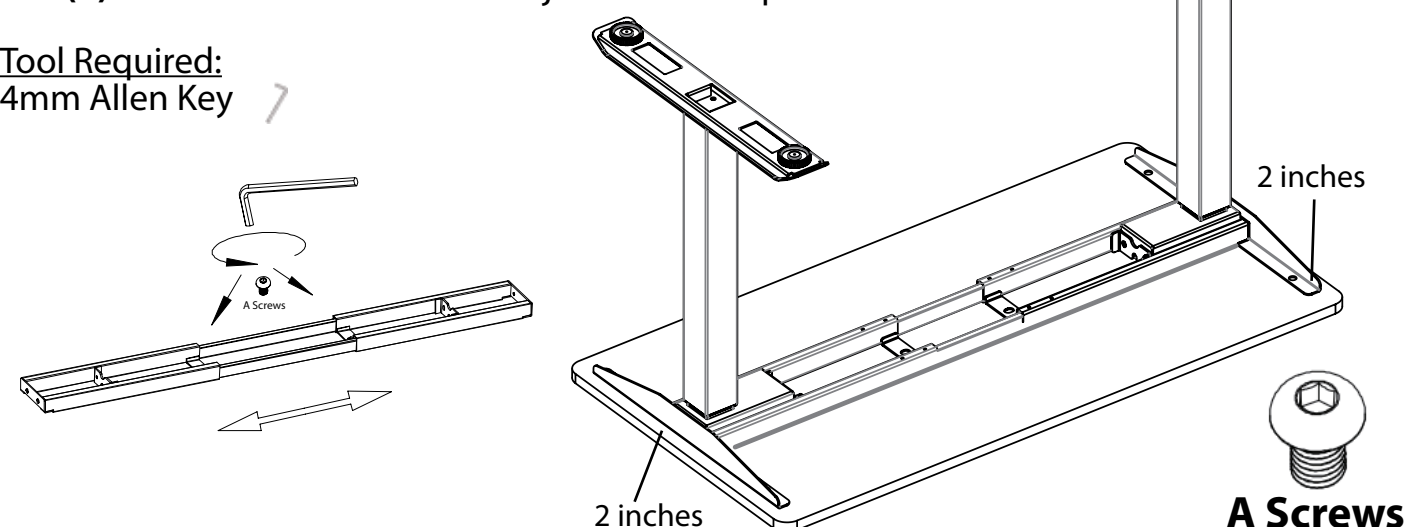

## **STEP 5:**

Secure frame to desktop using **(2) x F screws** at crossbeam and **(2) x F screws** at each bracket. *(6 screws total)*

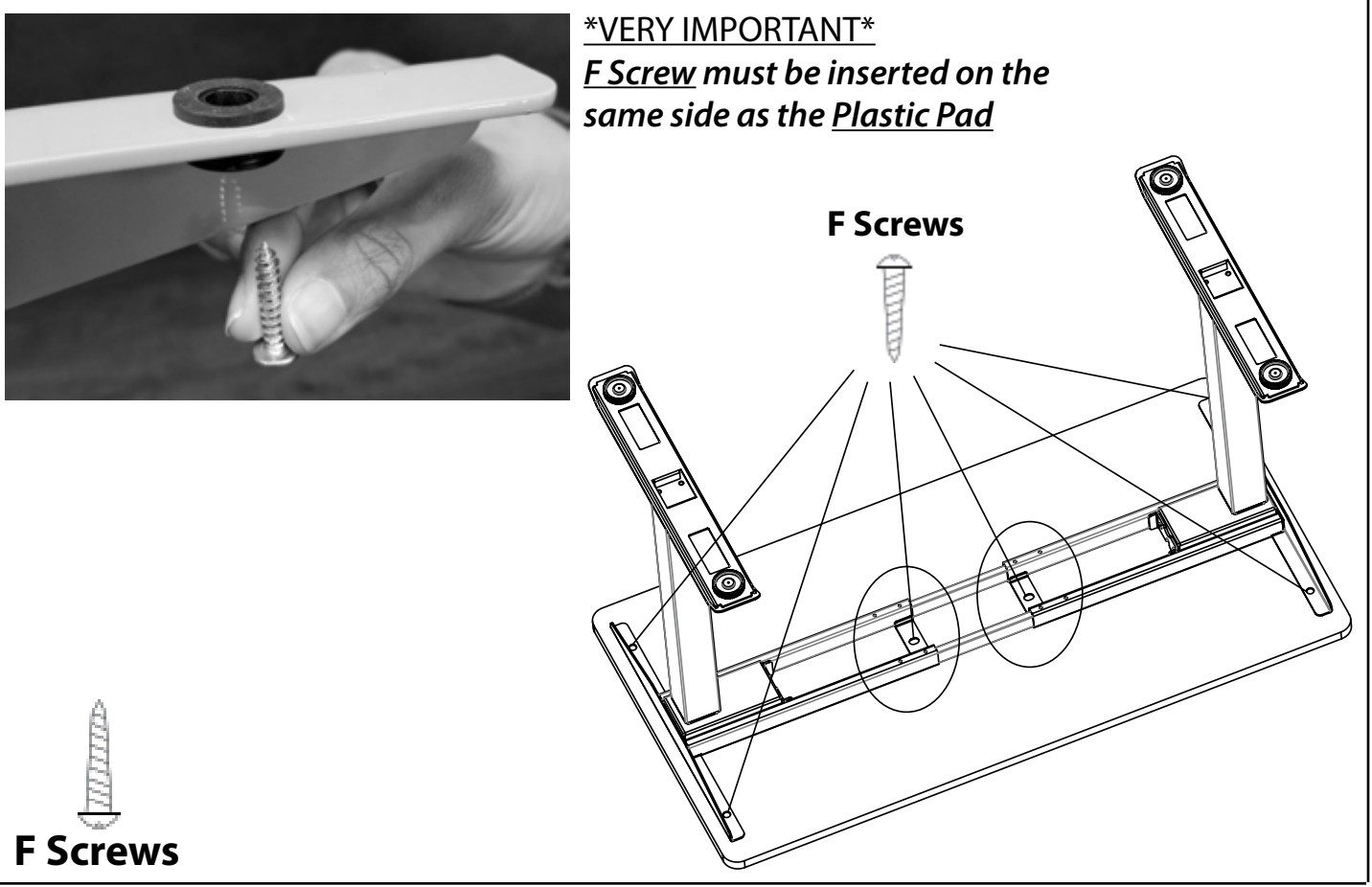

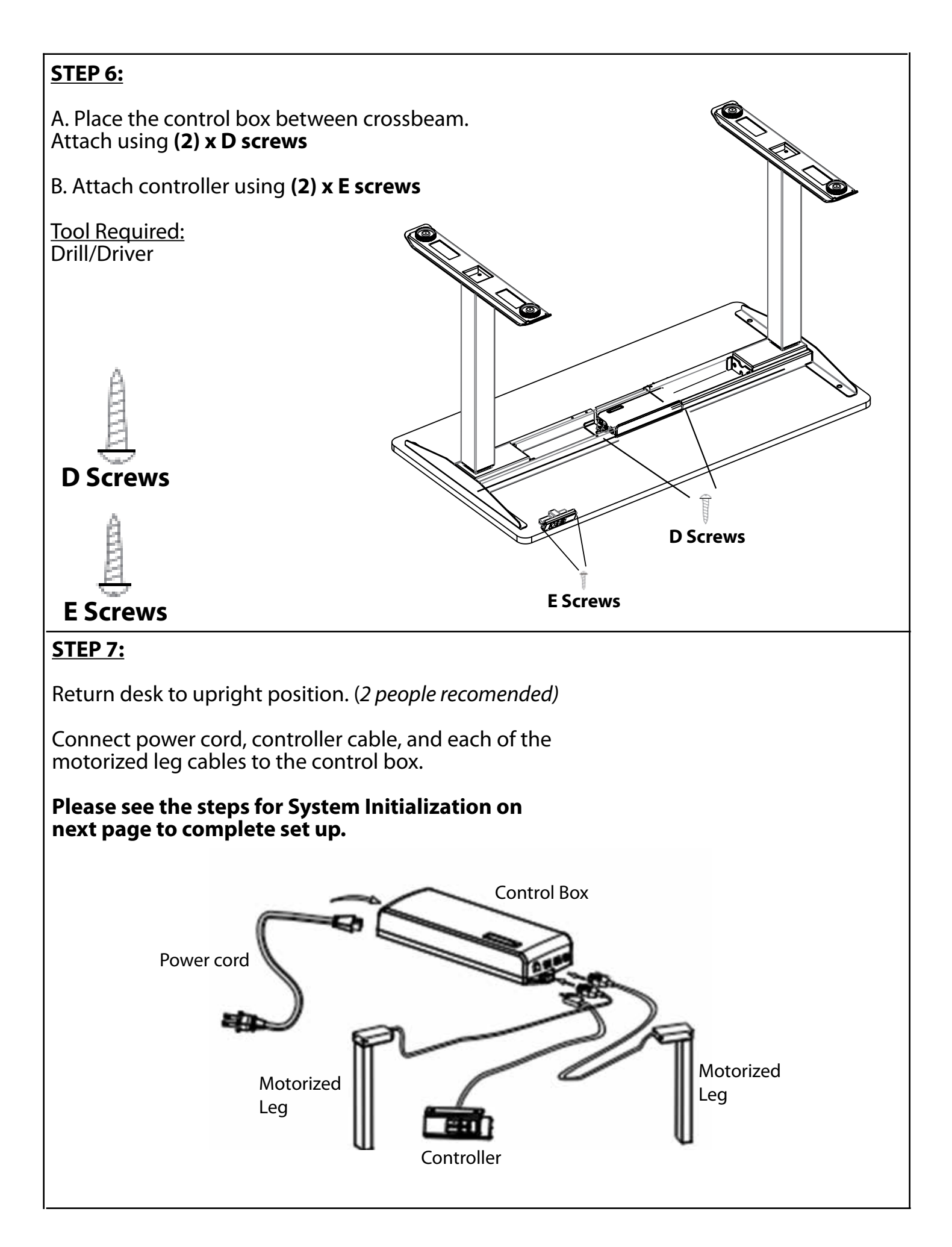

## **SYSTEM INITIALIZATION**

### **After assembly of desk is complete, it is necessary to reset or initialize the motor system.**

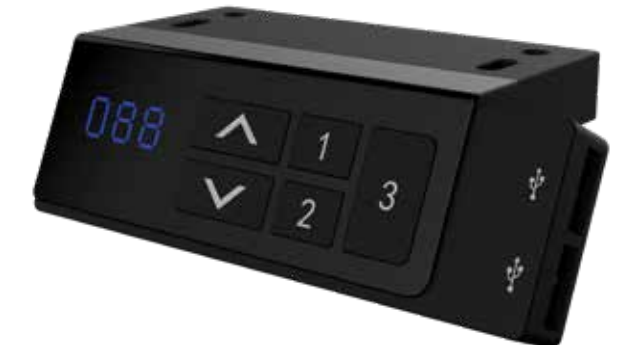

#### **STEP 1:**

Plug the power cord into an outlet or power strip. *(Display will flash)*

#### **STEP 2:**

Press and *continue holding* both the **up** ( $\wedge$ ) and **down** ( $\vee$ ) buttons simultaneously until the desk is at its lowest point, *the display will flash "E00" followed by a beep and the display will then show the lowest height. (The buttons can now be released)*

#### **NOTE:**

If initialization is interupted by releasing buttons prematurely *(display will read "E00")* and/or if desk does not begin moving, repeat step 2.

#### **STEP 3:**

Press the **up (˄)** button to raise the desk to the highest position. *(Now release the button)*

#### **STEP 4:**

Press the **down (˅)** button to lower the desk to the lowest position. *(Now release the button)*

*(The system has now been successfully initialized and synced)*

### **INSTALACION DE CONTROL DE MESA Y SYNCRONIZACION**

#### **DESPUES DE COMPLETAR EL ENSAMBLAJE ES NECESARIO REINICIAR O INICIALIZAR EL SISTEMA DEL MOTOR, POFAVOR DE SEGUIR LOS SIGUIENTES PASOS:**

#### **PASO 1:**

Conecte el cable de corriente en el enchufe. *(la pantalla va a prender)*

#### **PASO 2:**

Presione los botones de **(˄)** ariba y **(˅)** abajo al mismo tiempo hasta que las patas de las columna esten en su punto mas bajo y continue presionando los botones hasta que *la pantalla ensene "E00". Luego sonara un pitido y la pantalla mostrara el numero de la medida mas baja, despues de haber echo esto suelta los botones.*

#### **NOTA:**

Si la inicializacion se interrumpe al soltar los botones prematuramente la pantalla mostrara *"E00"* o si no se mueve, repita el paso dos.

#### **PASO 3:**

Presione el boton de ariba **(˄)** para elevar la mesa ala posicion mas alta, despues he haber echo esto suelta el boton.

#### **PASO 4:**

Presione el boton de abajo **(˅)** para elevar la mesa ala posicion mas baja, despues he haber echo esto suelta el boton.

*(El sistema se ha inicializado y sincronizado con exito)*

# **HEIGHT ADJUSTABLE BASE OPERATION GUIDE**

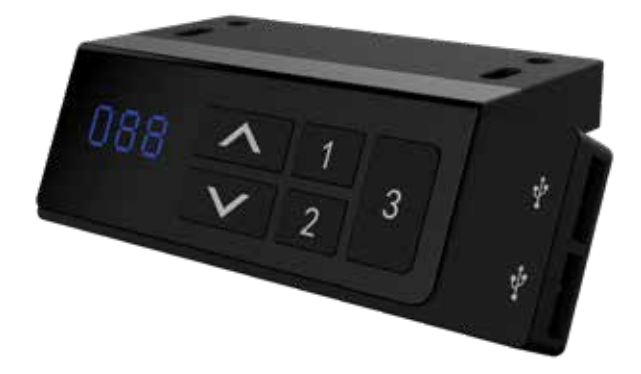

#### **METRIC OR IMPERIAL HEIGHT SETTING: The controller can show either Metric (cm) or Imperial (in) height.**

### **STEP 1:**

Press the **(1) (2) (3)** buttons simultaniously for 5 seconds until *"C-I"* appears on the display. *Now Release the buttons.*

### **STEP 2:**

Press the **(1)** button to show Metric height or press the **(2)** button for the Imperial mode.

*(The height setting is now complete.)*

### **SETTING THE MEMORY FUNCTION:**

#### **STEP 1:**

Use the up  $(\wedge)$  and down  $(\vee)$  buttons to reach the desired height of the desk.

#### **STEP 2:**

Press and hold the up **(˄)** and **(1)** button until display reads *"P1"*. *(Position 1 is now memorized.)*

*Follow the same procedure for memory preset 2 and 3 by pressing the up (* $\land$ *) and (2) or (3) button for the 2nd and 3rd memory positions. (Display will read "P2" and "P3" when the 2nd and 3rd positions have been memorized)*

*(Memorized positions will remain even if power is lost.)*

### **NORMAL OPERATION:**

Raise or lower the desk by pressing and holding the up ( $\land$ ) or down ( $\lor$ ) button on the Controller until the desired height is reached.

**USB Function:** Connect desired USB compatible device to USB port to charge.

## **NOTES:**

\*Keep base away from water and corrosion-resistant gas.

\*Use this base with actual technical perameters.

\*Please contact Office Furniture Distributors with any problems or issues at: cs@ofdist.com or 972-386-5200/Toll Free: 866-648-3635